## **Inviting and Assigning a Peer Recommender**

**Who can write your Peer Recommendation?** Here are a few examples: a classmate or teammate; your brother, sister, or cousin; a co-worker; a friend you met at summer school or summer camp; your lab or debate partner. Anyone you consider a peer can write your peer recommendation.

Inviting and assigning a peer recommender is a two-step process. You must invite a recommender to write a recommendation and then assign that peer to Dartmouth: (Students at Naviance schools must do this through the Common Application website).

- 1. Sign into the Common Application website. Go to the "My Colleges" tab, and select "Dartmouth."
- 2. Click on "Recommenders and FERPA."

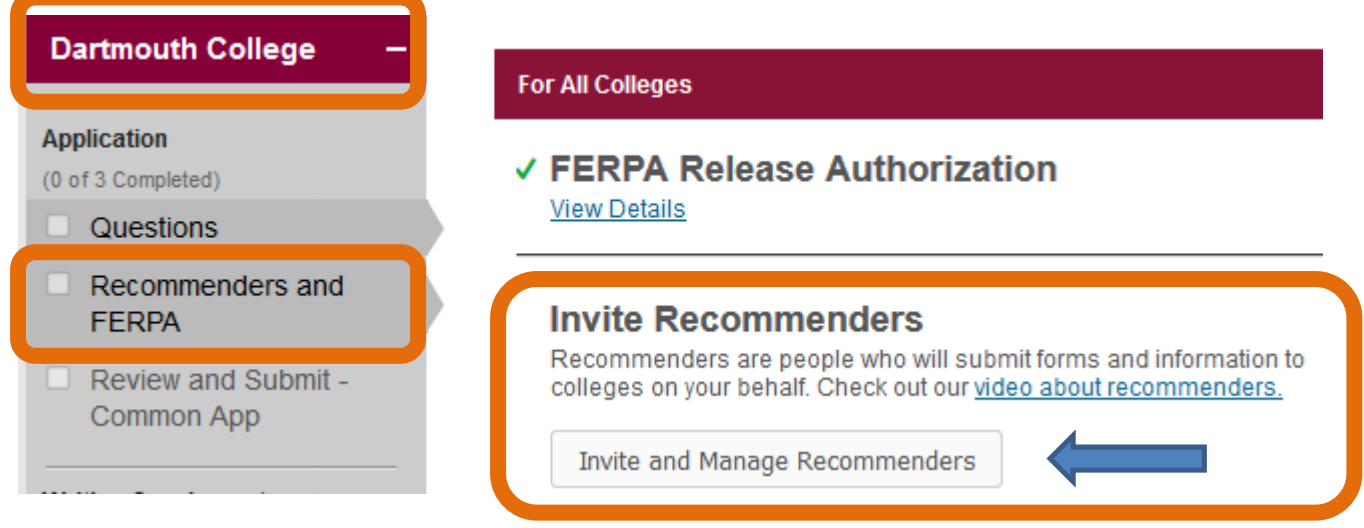

- 3. Invite your peer to write a recommendation by clicking on the link titled "Invite and Manage Recommenders" in the section titled "Invite Recommenders."
- 4. You will be provided with drop down menus. Drop down the 'type' box to select "Other Recommender;" drop down the 'relationship' box to select "Peer." Add your recommender's information and click on the "Add Recommender" button. Please note that either a "Peer" or a "Family Member" (in the case of a sister, brother, or cousin) can satisfy the peer recommendation requirement.

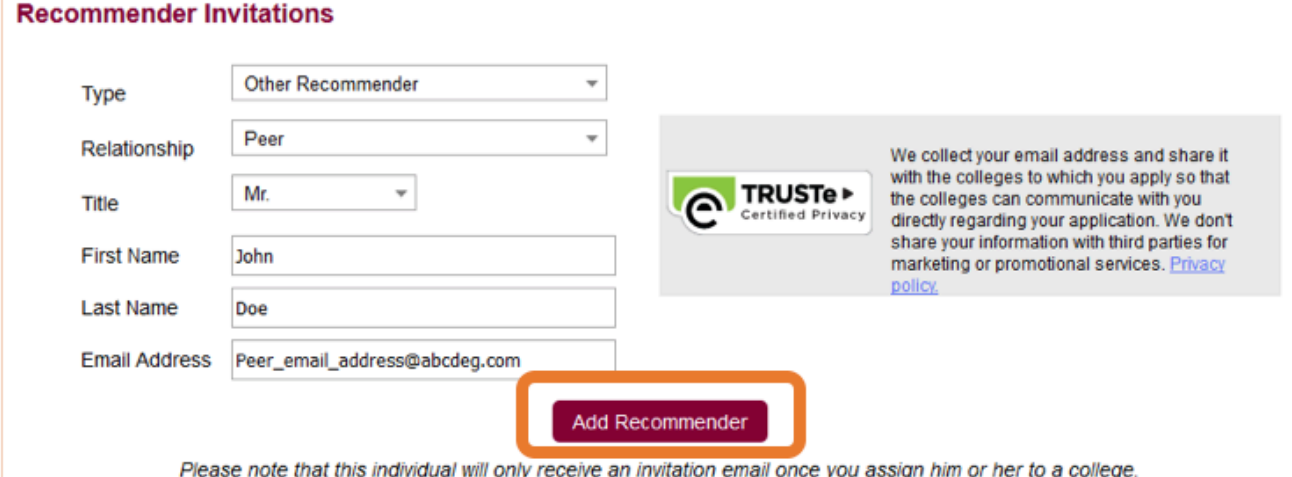

5. Click on "Add Another" in the Other Recommender box to see a drop down menu listing your other recommenders, including the recommender you just added.

## √ Other Recommender

Please select and assign the Other Recommender(s) below whose recommendation(s) will be submitted to this college on your behalf. You must invite an Other Recommender using the 'Invite Other Recommender' link before you can assign them for this college.

## Recommender types accepted by this college:

- Arts Teacher
- Clergy
- · Coach
- College Access Counselor
- · Employer
- · Family Member
- · Peer
- Other

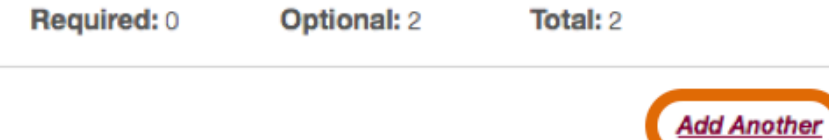

6. Select the recommender you just added and click the "Assign" button.

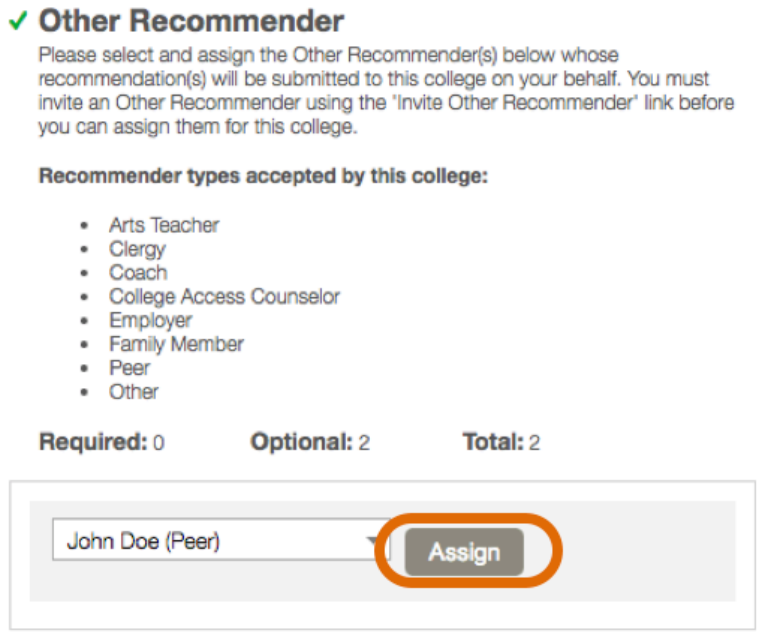

Your recommender has now been assigned as your Peer Recommender for your Dartmouth Application. Now the peer recommendation can be completed and submitted by your peer at any point.

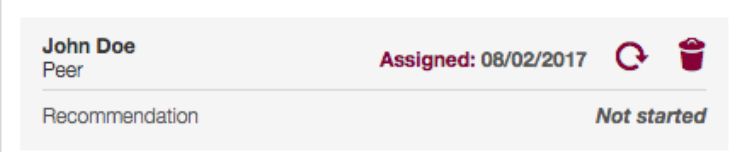

Common Application Support Website: https://appsupport.commonapp.org